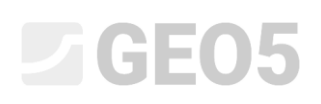

### Método dos Elementos Finitos (MEF) – Introdução

O objetivo deste manual de engenharia é explicar os termos básicos de um campo de problemas em particular e a aplicação prática do programa GEO5 MEF na resolução de problemas geotécnicos.

O programa GEO5 MEF permite modelar vários tipos de problemas e realizar várias análises. O texto abaixo explica alguns termos básicos e os procedimentos gerais de forma detalhada – as análises de cada módulo são descritas em outros capítulos.

Quanto ao **tipo de problema**, o programa GEO5 divide-se em duas hipóteses:

− *problema plano*: este módulo de análise é utilizado para resolver estruturas lineares (túneis, aterros, escavações, barragens, etc.), cuja dimensão longitudinal é superior às dimensões laterais da área em análise.

Nestes casos, é apropriado realizar a análise para 1 m de desenvolvimento da estrutura e resolver o problema *assumindo deformações ao longo de um plano*. As deformações em planos paralelos ao eixo longitudinal da estrutura podem ser ignoradas neste caso. O desenvolvimento de deformações e de tensões de forma massiva é considerara apenas no plano perpendicular ao eixo longitudinal e, como resultado da contração lateral, a tensão normal na direção longitudinal também. Para elementos de vigas, considera-se a análise de uma placa contínua com 1 m de largura (mais detalhes na Ajuda – F1).

− *simetria axial*: este módulo de análise é adequado para resolver estruturas circulares simétricas. Esta condição deve ser verificada para a geometria da estrutura e para o carregamento. Como exemplos, temos a análise de estacas isoladas carregadas verticalmente, escavações circulares ou a bombagem para rebaixamento do nível freático em sondagens circulares.

Semelhante ao caso do plano de deformação, este caso consiste, geralmente, num problema tridimensional que pode ser convertido num problema plano. A análise é realizada para 1 *rad* do arco de raio *x* (*r*) . O eixo de simetria representa sempre a origem da coordenada *x* (*r*) . A componente de deformação de cisalhamento na direção da rotação pode ser ignorada. A evolução da componente circunferencial normal da tensão e a deformação são consideradas, assim como as componentes da tensão e deformação no plano da secção transversal (mais detalhes na Ajuda – F1).

### **DIGE05**

Quanto ao **tipo de análise**, o programa permite resolver os casos seguintes, através de módulos individuais:

- − *Tensão*: serve para resolver problemas geotécnicos básicos, ao nível do solo e maciços rochosos (ex.: determinar a tensão geostática vertical ou horizontal, pressão nos poros, deformações, variações de volume e deformações da superfície do terreno final, assim como a análise de forças internas ao longo de uma parede diafragma, etc.).
- − *Fluxo constante*: assume-se uma variação nula no grau de saturação ao longo do tempo; cada etapa de construção é completamente independente das outras (contrariamente ao caso de fluxo variável).
- − *Fluxo variável*: este módulo de análise permite a determinação da evolução da pressão nos poros (carga total) e a grau de saturação ao longo do tempo. Neste caso, a metodologia de análise é semelhante à análise de tensão.
- − *Estabilidade de taludes*: durante a análise, o programa reduz os valores introduzidos para o ângulo de atrito interno  $\varphi_{ef}$  e coesão do solo  $c_{ef}$  e procura o início da rotura associada à evolução da região crítica de deformações plásticas. O resultado é o fator de segurança correspondente ao método de análise clássico da estabilidade de taludes. A definição do modelo através deste módulo é idêntica à do módulo "Tensão".
- − *Túneis*: este módulo permite realizar a análise de escavações subterrâneas (modelação do efeito 3D de escavações de acordo com o New Austrian Tunnelling Method), considerando a degradação de vigas, cargas devido à variação de temperaturas, cargas devido à dilatação em regiões específicas e monitorização de resultados.
- − *Consolidação*: este módulo é utilizado para realizar análises de assentamento em função do tempo, sob fundações, aterros ou cargas superficiais (sobrecargas). A análise conjunta fornece a evolução de deslocamentos, tensões, deformações, zonas plásticas, distribuição da pressão nos poros, nível freático e fluxo de água através do modelo para um dado carregamento externo e para as condições de fronteira mecânicas e hidráulicas existentes.

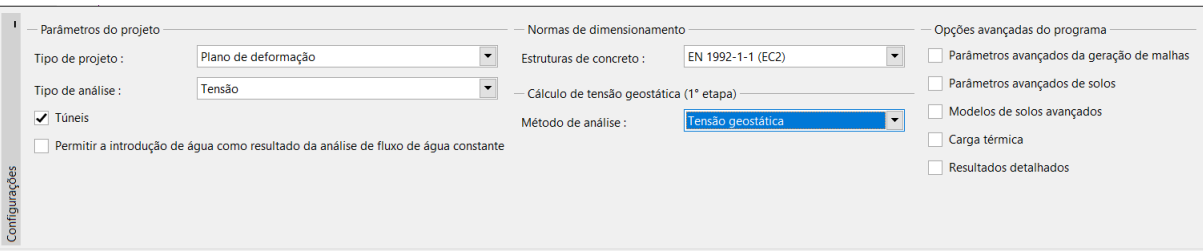

*Janela "Configurações"*

### L T G E 0.5

O programa GEO5 MEF permite definição de opções avançadas que possibilitam a definição de parâmetros complementares de solos para modelos materiais mais detalhados, desenvolver malhas mistas com elementos multi-nodais e visualizar mais variáveis de resultados.

*Nota: A configuração de origem assume condições de fronteira drenadas. Neste caso, a análise assume a condição de estado constante, em que a deformação do esqueleto não tem influência no desenvolvimento da pressão nos poros. As pressões apenas atuam como forças externas e não variam ao longo da análise. Para o caso de condições não drenadas, em que toda a fronteira da área se comporta como completamente impermeável, verifica-se o oposto, isto é, assume-se que todas as variações nas deformações do esqueleto e pressão nos poros são imediatas e que o tempo não tem influência.*

O método de determinação da tensão inicial (1ª etapa de construção) é assumido pelo programa como:

− *tensão geostática*: o método para a análise da tensão geostática vertical baseia-se na expressão:

$$
\sigma_z = \sum_{i=1}^n \gamma_i \cdot h_i \left[ kPa \right]
$$

onde:  $\gamma_i$  – densidade aparente do solo na i<sup>ésima</sup> camada,

 $h_{i}$  — espessura da i<sup>ésima</sup> camada.

− *método K*0 : é utilizado em casos em que o usuário necessita de definir outra *tensão lateral inicial*. Por exemplo, a tensão lateral em solos sobreconsolidados pode ser significativamente superior à verificada em solos normalmente consolidados (mais detalhes na Ajuda – F1). A o coeficiente de pressão lateral  $K_0$  é definido como um parâmetro do solo. Se este parâmetro não estiver definido, é calculado através de:

$$
K_0 = \frac{v}{1 - v}
$$

onde:  $V$  – coeficiente de Poisson

# L 16505

Os parâmetros do solo a introduzir também dependem do modelo material selecionada para a análise de tensão ou do fluxo. O parâmetros mais importantes para a análise de tensão são o módulo de elasticidade  $E$  e o coeficiente de Poisson  $\nu$  (que devem ser especificados para todos os modelos) e, para modelos não lineares, o ângulo de atrito interno  $\varphi_{_{ef}}$  e a coesão do solo  $c_{_{ef}}$ . O programa assume a condição de estado constante após a redistribuição das pressões nos poros e os *parâmetros efetivos* da resistência ao cisalhamento dos solos, ou rochas, são utilizados durante a análise (mais detalhes na Ajuda – F1).

A seleção do modelo material e a configuração dos parâmetros do solo são as tarefas mais importantes e as mais complexas na modelação do MEF para uma estrutura. Os modelos materiais pretendem descrever o comportamento do solo, ou rocha, de forma plausível. Estes podem ser divididos em dois grupos: modelos **lineares** e modelos **não lineares**.

*Nota: A escolha correta do modelo material é absolutamente necessária para obter uma representação verdadeira do comportamento real da estrutura. Os modelos não lineares são necessários para a maioria das estruturas (ex.: a análise de um muro de contenção através de um modelo de solo linear obtém resultados completamente irrealistas), mas a aplicação de modelos lineares pode ser adequada para simplificar algumas análises. Na Ajuda (F1) é apresentado um exemplo simplificado recomendado para a modelação através do MEF.*

Os modelos lineares permitem uma análise relativamente rápida, mas com uma avaliação pouco precisa do comportamento real dos materiais. Podem ser utilizados em casos em que apenas se pretende obter a tensão ou a deformação no solo e não na área de potencial rotura. Também podem ser utilizados em casos em que apenas se desenvolve uma rotura global, mas pode resultar numa finalização precoce da análise (mais detalhes na Ajuda – F1).

O grupo de modelos lineares inclui:

- − *modelo elástico*: utiliza relações de conversão entre a tensão e a deformação segundo a lei de Hook (dentro do alcance da elasticidade linear).
- − *Modelo elástico modificado*: permite incorporar a influência de sobrecargas nas análises, através do módulo secante  $E_{def}$  e do módulo de relaxamento/recarregamento  $E_{ur}$  .

# **LEGEOR**

Se pretendermos obter uma descrição plausível do comportamento do solo ou se estivermos interessados na distribuição das áreas de potenciais roturas, é necessário adotar modelos não lineares. Os modelos não lineares podem ser divididos em dois grupos. O primeiro grupo de modelos não lineares baseia-se na condição de rotura clássica de Coulomb, onde estão incluídos os modelos de **Drucker-Prager**, **Mohr-Coulomb** e **Mohr-Coulomb Modificado**. Através destes modelos, também é possível endurecer ou amolecer solos. Uma característica comum a estes modelos é assumir-se a tensão geostática para uma deformação elástica ilimitada (mais detalhes na Ajuda – F1).

O segundo grupo de modelos materiais, que se baseiam na noção do estado crítico do solo, inclui os modelos **Cam-clay Modificado, Cam-clay Generalizado** e **Modelos de Argila Hipoplástica**. Estes modelos permitem uma melhor perceção da resposta não linear dos solos sob carregamentos externos. Os modelos materiais diferem nos seus parâmetros e nas condições assumidas.

A fronteira entre a resposta linear (elástica) e não linear (plástica) dos materiais é formada pela superfície de plasticidade. A expressão matemática da superfície plástica representa uma condição de rotura (função plástica). Quando esta condição é excedida, verifica-se o desenvolvimento de deformações plásticas permanentes (irreversíveis).

*Nota: Para além dos parâmetros materiais base adotados para os modelos lineares, os modelos não lineares implicam a introdução de características do solo relacionadas com a sua resistência, que são necessárias para a formulação das condições de cedência. O início do desenvolvimento de deformações plásticas depende do valor do ângulo de atrito interno e da coesão c . O ângulo de dilatação controla o valor das deformações volumétricas plásticas (mais detalhes na Ajuda – F1).*

A seleção de um modelo material adequado para a análise de estruturas geotécnicas depende do ambiente em que se encontra o solo/rocha. No processo de modelação baseado no Método dos Elementos Finitos para problemas mais complexos, a seleção de modelos numéricos apresenta uma influência fundamental na definição dos dados a introduzir e nos resultados da análise.

#### Trabalhar com interfaces, dimensões do modelo

A descrição da forma de trabalhar com a especificação de interfaces está presente na Ajuda do programa de forma mais detalhada (ver F1). Os dados a introduzir que são essenciais para a análise numérica através do MEF são as *coordenadas globais* (definem a dimensão da área em análise), onde é necessário, especialmente para análises de estabilidade, garantir uma zona de vizinhança suficientemente grande (largura da interface) para obter resultados coerentes.

# **LTGE05**

*Nota: A profundidade da malha de elementos finitos também é extremamente importante. É possível visualizar os limites da malha como uma superfície incompressível. Se não existir uma superfície incompressível definida para um perfil geológico, é possível assumir que as forças internas irão desaparecer para uma certa distância do local de carregamento, ou do contacto entre a estrutura e a superfície; não se desenvolvem deformações. As extremidades globais do problema em análise são definidas como estando a esta distância (mais detalhes na Ajuda – F1).*

*A interface pode ser importada a partir de outros programas GEO5, através da área de transferências. O programa também permite importar e exportar interfaces no formato \*DXF ou importar interfaces no formato gINT. Para simplificar a definição dos pontos da interface (geometria), é possível utilizar o corretor da interface (mais detalhes na Ajuda – F1).*

#### Gerar malha

Gerar uma malha corretamente é o último passo no processo de definição da *topologia da estrutura* (as interfaces entre camadas do solo, estruturas, parâmetros dos solos e rochas, contactos, etc.). Cada etapa de construção é modelada e analisada posteriormente. Ao gerar a malha, o programa também gera as *condições de fronteira* automaticamente. A configuração de origem para as condições de fronteira assume:

- − apoios duplos nos nós da malha ao longo da extremidade horizontal inferior,
- − apoios simples nos nós da malha ao longo das extremidades verticais esquerda e direita.

O programa GEO5 MEF contém um *corretor automático para a geometria definida*. O que significa que o próprio programa encontra interseções de linhas e todas as áreas fechadas e desenvolve um modelo adequado antes da geração da malha de elementos finitos (mais detalhes na Ajuda – F1).

As novas áreas desenvolvidas podem ser removidas posteriormente da análise ou os novos solos podem ser-lhes atribuídos. O usuário pode perceber as principais vantagens deste sistema ao analisar túneis e estruturas suportadas. A definição de estruturas complexas torna-se um processo simples e rápido (mais detalhes em Ajuda – F1).

Uma malha de elementos finitos gerada com sucesso é a condição base para obter resultados que reflitam o comportamento real da estrutura. O programa GEO5 MEF possui um gerador de malhas automático, que é capaz de simplificar a tarefa significativamente. Ainda assim, é sempre necessário cumprir determinadas regras:

### **DIGE05**

- − Quanto mais densa for a malha, mais precisos serão os resultados. Por outro lado, a análise torna-se bastante mais lenta. O objetivo é encontrar a densidade ótima para a malha. Isto depende da experiência do usuário e dos elementos finitos utilizados.
- − A malha de elementos finitos deve ser suficientemente densa, especialmente em áreas onde são expectáveis grandes variações (apoios, extremidades, escavações subterrâneas, etc.). É necessário definir um refinamento da malha de elementos finitos em torno de pontos ou linhas. O raio de refinamento da densidade dever ser, no mínimo, 3 a 5 vezes superior à densidade no centro de refinamento da densidade e ambos os valores (densidade e raio) dos pontos devem estar numa proporção razoável em relação à densidade da malha definida para a área envolvente. Deste modo, assegura-se uma transição suave entre áreas com densidades diferentes.

*Nota: Cada linha deve ser tratada de forma semelhante. Em problemas mais complexos, sugere-se a realização de uma análise preliminar da malha de elementos finitos e, com base na análise dos resultados obtidos, realizar refinamentos locais na densidade da malha (mais detalhes na Ajuda – F1).*

Por defeito, o programa utiliza elementos triangulares com seis nós e a suavização automática da malha (mais detalhes na Ajuda – F1).

#### Etapas de construção

Após definir a topologia da estrutura e gerar a malha de elementos finitos estiverem concluídos, realizam-se as análises para cada etapa de construção.

As etapas de construção correspondem à construção gradual das estruturas e uma definição e sequência corretas é extremamente importante. A análise de cada etapa (à exceção das análises de estabilidade) baseia-se nos **resultados das etapas anteriores**. Os dados acerca de cada elemento da estrutura e as suas propriedades são mantidos entre as diferentes etapas. A regra de hereditariedade é aplicada entre as etapas de construção, quando uma etapa é editada ou definida (mais informações na Ajuda – F1).

A primeira etapa de construção (**análise da tensão geostática inicial**) representa o estado inicial do maciço, antes da construção ter início. Assim, os resultados da análise desta etapa correspondem às tensões no solo, ou maciço rochoso, e não às deformações.

# **LEE 15**

*Nota: Normalmente, o problema principal relacionado com a análise através do MEF é a falta de convergência verificada em algumas etapas de construção. Se os resultados de uma etapa não estiverem disponíveis, é impossível realizar a análise da etapa seguinte. Para uma modelação correta, os autores do programa recomendam que se siga o processo de modelação sugerido (mais detalhes na Ajuda – F1).*

#### Configurações da análise e descrição

Durante a análise, o programa procura encontrar (processo iterativo) a solução para a qual as condições de equilíbrio do maciço são verificadas, de acordo com as condições de fronteira definidas. O processo iterativo e a análise de convergência podem ser visualizados no ecrã (mais detalhes na  $A$ juda – F1 $).$ 

A análise pode ser interrompida em qualquer momento; caso tal se verifique, são apresentados os resultados para as condições do último aumento de carga bem-sucedido. Os resultados são corretos quando 100% do carregamento é atingido. No entanto, pode verificar-se que a análise apenas atinja uma certa percentagem do carregamento, o que significa que o programa não encontrou a solução correta e a análise não é convergente (mais detalhes na Ajuda – F1). Neste caso, é possível alterar a configuração dos parâmetros da análise ou realizar algumas alterações no modelo:

- − aumentar a rigidez da estrutura,
- − reduzir as cargas aplicadas,
- − reduzir a área de escavação do solo,
- − melhorar as características do solo,
- − alterar o modelo material de solos em regiões plásticas,
- − adicionar elementos de reforço ou elementos tensionados às vigas,
- − adicionar condições de fronteira,
- − alterar o processo iterativo nas configurações da análise (ex.: aumentar o número de iterações).

*Nota: A visualização das deformações plásticas que mostram localizações críticas com o desenvolvimento antecipado de superfícies de rotura pode sugerir a razão para a análise não convergir (mais detalhes na Ajuda – F1).*

# **DIGE05**

O programa contém um conjunto de parâmetros da análise definidos por defeito que asseguram rapidez na análise e uma precisão satisfatória. No entanto, um utilizador experiente pode preferir alterar determinados parâmetros, ou testar a sua influência na precisão da análise (mais detalhes na  $Ajuda - F1$ ).

*Nota: Os autores do programa recomendam que quaisquer alterações realizadas nos parâmetros de análise predefinidos devem ser realizadas cuidadosamente, após estudar bem o problema. Uma configuração incorreta pode provocar um processo iterativo incorreto e a uma análise lenta, podendo também originar resultados errados (mais detalhes na Ajuda – F1).*

É possível alterar os seguintes parâmetros, na janela "Configurações", na etapa de análise:

- − *método de análise (e configurações respetivas)*: método de Newton-Rapshon NRM, método Arco-comprimento – ALM.
- − *matriz de rigidez*: método da tensão inicial; NRM completo ou modificado.
- − *intervalo de cálculo inicial*: o rácio entre a carga num determinado intervalo de carregamento e a carga total definida (o valor comum é 25% da carga total).
- − *número de iterações máximo*: para atingir o equilíbrio dentro do intervalo considerado para um dado aumento de carga.
- − *critério de convergência*: definir a tolerância de erros (altera o vetor standard) para deslocamentos, forças desequilibradas e energia interna.
- − *método de busca linear*: determinação do coeficiente para verificar a condição de equilíbrio, que resulta na aceleração ou amortecimento do processo computacional.
- − *plasticidade*: configurar a tolerância de erros para a superfície de cedência, que expressam a precisão necessária para verificar a condição de cedência.

*Nota: Cada parâmetro da configuração da análise, incluindo as equações base para verificar as condições de equilíbrio e as condições de cedência, está descrito em detalhe na Ajuda (mais detalhes na Ajuda – F1).*

### L T G E 015

#### Visualização e interpretação dos resultados

A visualização e interpretação de resultados é uma das partes mais importantes do programa. O programa GEO5 MEF permite diferentes tipos de visualização gráfica de resultados:

- − esboço das deformações da estrutura
- − representação plana de valores no solo (e possível representar valores absolutos ou compará-los com outras etapas de construção)
- − forças internas em vigas e elementos de contacto
- − forças de ancoragens e reações
- − assentamentos
- − secções transversais inclinadas e direções de diferentes valores

*Nota: O programa utiliza um sistema de coordenadas específico para a apresentação de resultados. Todos os resultados podem ser impressos no relatório de resultados (mais detalhes na Ajuda – F1).*

Alguns resultados não podem ser visualizados em simultâneo, por razões de transparência e compreensão. Por exemplo, é impossível visualizar as deformações da estrutura ao mesmo tempo que a distribuição de forças internas ao longo de uma viga. É sempre necessário selecionar uma opção. O programa emite um aviso se uma combinação de resultados inapropriada estiver selecionada.

O programa permite definir pontos e linhas monitores, localizados em qualquer parte da estrutura ou for a desta. Os *monitores* têm diferentes funções:

- − visualizar valores em pontos particulares (ponto monitor),
- − visualizar valores para distâncias entre dois pontos e compará-los com a etapa de construção anterior *d N* , ou compará-los com a etapa definida, em que *N* representa o número da etapa de construção (*linha monitora*).

# LAGE05

#### Lista de capítulos relacionados com o MEF

- − *Capítulo 20*: Método dos Elementos Finitos (MEF) Introdução.
- − *Capítulo 21*: Análise de assentamento do terreno.
- − *Capítulo 22*: Assentamento da fundação de um silo circular.
- − *Capítulo 23*: Análise do revestimento de um coletor.
- − *Capítulo 24*: Análise numérica de uma estrutura de contenção.
- − *Capítulo 25*: Avaliação da estabilidade de taludes.
- − *Capítulo 26*: Modelação numérica da escavação de um túnel através do método NATM.
- − *Capítulo 32*: Análise de percolação em estado constante barragem de terra.
- − *Capítulo 33*: Análise de fluxo transitório barragem de terra.
- − *Capítulo 34*: Regiões elásticas (regiões sem plasticidade)
- − *Capítulo 35*: Regiões sem redução (estabilidade de taludes MEF)
- − *Capítulo 37*: Aterro evoução de assentamentos ao longo do tempo (consolidação)